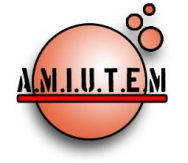

#### **Directorio**

**Rafael Pantoja R. Director Eréndira Núñez P. Lilia López V. Sección: Artículos de investigación Elena Nesterova Alicia López B. Verónica Vargas Alejo Sección: Experiencias Docentes Esnel Pérez H. Armando López Z. Sección: GeoGebra**

# **REVISTA ELECTRÓNICA AMIUTEM**

[https://revista.amiutem.edu.mx](https://revista.amiutem.edu.mx/)

**Publicación periódica de la Asociación Mexicana de Investigadores del Uso de Tecnología en Educación Matemática Volumen IX Número 2 Fecha: julio-diciembre de 2021 ISSN: 2395-955X**

# **LAS ACTIVIDADES CON APPLETS DE GEOGEBRA PARA EL APRENDIZAJE DE LA INTEGRAL DEFINIDA**

Mariela Elizabeth Ramírez Inca, Elena Nesterova

[mariela\\_a2@hotmail.com,](mailto:mariela_a2@hotmail.com) [elena.nesterova@academicos.udg.mx](mailto:elena.nesterova@academicos.udg.mx)

México, Universidad de Guadalajara

Para citar este artículo:

Ramírez, M. E., Nesterova, E. (2021). Las actividades con applets de GeoGebra para el aprendizaje de la integral definida*. REVISTA ELECTRÓNICA AMIUTEM*. Vol. IX, No. 2, pp. 65- 86. Publicación Periódica de la Asociación Mexicana de Investigadores del Uso de Tecnología en Educación Matemática. ISSN: 2395-955X. México: Editorial AMIUTEM.

**REVISTA ELECTRÓNICA AMIUTEM, Año IX, No. 2, julio-diciembre de 2021, Publicación semestral editada por la Asociación Mexicana de Investigadores del Uso de Tecnología en Educación Matemática A.C Universidad de Guadalajara, CUCEI, Departamento de Matemáticas, Matemática Educativa. B. M. García Barragán 1421, Edificio V Tercer nivel al fondo, Guadalajara, Jal., S.R. CP 44430, Tel. (33) 13785900 extensión 27759. Correo electrónico:** [revista@amiutem.edu.mx](mailto:revista@amiutem.edu.mx)**. Dirección electrónica: http:/revista.amiutem.edu.mx/. Editor responsable: Dr. Rafael Pantoja Rangel. Reserva derechos exclusivos No. 042014052618474600203, ISSN: 2395.955X, ambos otorgados por el Instituto Nacional de Derechos de Autor. Responsable de la última actualización de este número, Asociación Mexicana de Investigadores del Uso de Tecnología en Educación Matemática A.C., Antonio de Mendoza No. 1153, Col. Ventura Puente, Morelia Michoacán, C.P. 58020, fecha de última modificación, 10 de julio de 2016. Las opiniones expresadas en los artículos firmados es responsabilidad del autor. Se autoriza la reproducción total o parcial de los contenidos e imágenes siempre y cuando se cite la fuente y no sea con fines de lucro. No nos hacemos responsables por textos no solicitados.**

# **LAS ACTIVIDADES CON APPLETS DE GEOGEBRA PARA EL APRENDIZAJE DE LA INTEGRAL DEFINIDA**

Mariela Elizabeth Ramírez Inca, Elena Nesterova

[mariela\\_a2@hotmail.com,](mailto:mariela_a2@hotmail.com) [elena.nesterova@academicos.udg.mx](mailto:elena.nesterova@academicos.udg.mx)

México, Universidad de Guadalajara

#### **Resumen**

El uso de herramientas tecnológicas como applets de GeoGebra en la educación, brinda a los estudiantes espacios dinámicos de aprendizaje. Este artículo presenta los resultados iniciales de un estudio cualitativo y cuantitativo no experimental sobre la realización de actividades con el uso de applets de GeoGebra para el aprendizaje de las aplicaciones de la integral definida en un grupo de estudiantes de ingeniería de la universidad de Guadalajara. Para ello, una secuencia didáctica diseñada y aplicada contenía nueve actividades sustentadas en la teoría de los registros de representaciones semióticas, la resolución de problemas, el uso de applets de GeoGebra y el trabajo en equipo.

**Palabras clave**: resolución de problemas, registros de representación, GeoGebra.

#### **Abstract**

The use of technological tools such as GeoGebra applets in education provides students with dynamic learning spaces. This article presents the initial results of a non-experimental qualitative and quantitative study on the realization of activities with the use of GeoGebra applets for the learning of applications of the definite integral in a group of engineering students at the University of Guadalajara. For this purpose, a didactic sequence designed and applied contained nine activities based on the theory of semiotic representation registers, problem solving, the use of GeoGebra applets and teamwork.

**Keywords:** troubleshooting, representation logs, GeoGebra.

## **Introducción**

En la actualidad diversas problemáticas tienden a solucionarse gracias al rápido y continuo avance de la tecnología, tal es el caso de la educación en matemática, y esto implica innovación y creatividad en el diseño y construcción de herramientas por parte del docente para el proceso de enseñanza aprendizaje con la intensión de cubrir las necesidades e intereses de los estudiantes. De acuerdo con Tamam y Dasari (2020), uno de los software matemáticos gratuitos es GeoGebra, que sirve como medio para facilitar el aprendizaje de las matemáticas y permite crear representaciones geométricas de objetos matemáticos abstractos para visualizar y manipular de forma rápida y dinámica.

Por otra parte, se conoce que la matemática es una ciencia fundamental en la formación profesional de los ingenieros, que, en conjunto con el uso y manejo de la tecnología proporciona una variedad de herramientas para la resolución de problemas prácticos, por lo que se requiere que los estudiantes tengan una comprensión profunda de los principales conceptos matemáticos para aplicarlos en su vida laboral.

Al revisar y analizar las dificultades que tienen los estudiantes universitarios en el aprendizaje del cálculo, en particular de las aplicaciones de la integral definida, se encontró que las dificultades aparecen cuando se trata de resolver problemas de aplicación (Lorenz y Santonja, 1997; Ferrer, 2016). Estas dificultades se presentan tanto en problemas de contexto matemático como en aplicaciones a otras ciencias. De acuerdo con Camacho, Depool y Garbín (2008), Campos Aldana y Huertas de Gonzales (2011) y Granera (2019), los estudiantes tienen dificultades para interpretar correctamente el concepto de la integral definida al aplicarlo en el cálculo de áreas y longitudes de arco, además, coinciden en que existen dificultades que requieren del análisis de ciertos aspectos cognitivos que están relacionados con el uso de un software. En la opinión de Valdivia y Pantoja (2019), las actividades que incluyen resolución de problemas con el uso de software permiten realizar tratamientos y conversiones de las representaciones semióticas para un mejor entendimiento de las matemáticas.

Según Duval (1993), para llegar a la comprensión de un concepto u objeto matemático, el alumno debe realizar las actividades cognitivas de formación, tratamiento y conversión de un registro de representación a otro y no confundir el objeto con sus representaciones. En esta misma dirección, Santos, Camacho y Depool (2013) consideran fundamental el uso de las diferentes representaciones semióticas del objeto integral definida, mismo que se potencia en el proceso de resolución de problemas que involucran el trabajo en diferentes sistemas de representación incluyendo las actividades cognitivas.

Los registros de representación que siempre están presentes son gráfico y geométrico, en que, la actividad cognitiva de la visualización juega un papel importante. Por su parte, Hitt (2003) explica que el desarrollo de las habilidades visuales facilita a los estudiantes una comprensión más profunda de los conceptos fundamentales del cálculo. En este sentido, de acuerdo con Granera (2019), el software de GeoGebra puede servir como herramienta que apoya a la visualización de un objeto matemático, la realización y manipulación de construcciones dinámicas y facilita su comprensión.

Entre los conceptos que se estudian en las carreras universitarias de ingeniería se encuentran la integral definida y sus aplicaciones. En particular, en el caso de un ingeniero industrial, aunque depende del contexto laboral en que desempeñe su profesión, requieren un conocimiento, reflexión y procesos de pensamiento relacionados la integral definida.

Es por tal razón que se diseñó y empleó una secuencia didáctica para describir y analizar las dificultades que tienen los estudiantes para aplicar el concepto de la integral definida, los efectos que producen las actividades de resolución de problemas relacionados con su profesión y cómo el software de GeoGebra apoya la representación de objetos matemáticos, la comprensión de los conceptos y su aprendizaje. El propósito es responder a la pregunta ¿Qué efectos producen el uso de la secuencia didáctica sobre el aprendizaje de aplicaciones

de la integral definida, en los estudiantes de segundo semestre de la carrera de ingeniería industrial del Centro Universitario de Ciencias Exactas e Ingenierías de la UdeG?

#### **Referente teórico**

La investigación está sustentada por la teoría de los registros de representaciones semióticas de Duval (1995a, 1995b, 1999 y 2004), elementos de la teoría de Santos y Camacho (2013) de resolución de problemas de contexto, el uso de GeoGebra (Prieto y Romero, 2016) y el aprendizaje colaborativo de Guiter y Pérez (2013).

Se enfatiza en los registros de representaciones semióticas (Duval, 2004), precisamente porque en el proceso de enseñanza aprendizaje de las matemáticas es indispensable el uso de diferentes representaciones, que permiten desarrollar las actividades cognitivas importantes que facilitan la aprehensión de un objeto matemático, así como la conceptualización de la integral definida, la resolución de problemas, el razonamiento y la comprensión de textos.

La integral definida es uno de los objetos matemáticos que se puede representar por lo menos en cuatro diferentes. Así, los problemas de aplicación expresados en lenguaje natural (representación verbal o escrita que incluyen fórmulas algebraicas), los bocetos de cada uno de los problemas de aplicación construidos en un plano bidimensional o tridimensional con Applets de GeoGebra (representación geométrica), los símbolos y las fórmulas en los cuales se sustituyen los datos de los problemas y se realizan procedimientos para obtener la información solicitada (representación algebraica) y el uso de la representación tabular.

En este estudio se propone a los estudiantes un problema en su representación verbal o escrita (en lenguaje natural y algebraico), los estudiantes leen, analizan y forman ciertas representaciones mentales o internas que las hacen visibles a los demás a través de los diferentes registros de representaciones externas o lo que se conoce como representaciones semióticas que pueden ser: verbal, gráfica, geométrica, aritmética, tabular o algebraica y los tratamientos a realizar de paráfrasis, reconfiguración (en particular de reconfiguración óptica) y de cálculo tanto numérico como algebraico.

Se incluye el aprendizaje colaborativo precisamente porque permite fomentar competencias relacionadas con la organización de actividades, la comunicación, el intercambio y discusión de ideas y la creatividad. Este tipo de aprendizaje se considera como el proceso en el que el alumno aprende más interactúa, compara y contrasta distintos puntos de vista de los integrantes de un equipo y generan un proceso de construcción del conocimiento (Guiter y Giménez, 2000).

Por otra parte, Santos, Camacho y Depool (2013) consideran fundamental el uso de las diferentes representaciones semióticas del objeto matemático integral definida, mismo que se potencian en el proceso de resolución de actividades, el trabajo en los diferentes sistemas de representación, incluyendo las tres actividades cognitivas que detalla Duval (1993) como elementos indispensables para que el estudiante llegue a una aprehensión conceptual de un objeto matemático. De manera similar Schoenfeld (1992) y Santos (2014), hacen énfasis en la resolución de problemas para el aprendizaje de las matemáticas, que permite a los estudiantes interactuar en el proceso de formulación y exploración de conjeturas, utilizar diferentes representaciones e interpretar resultados. En la presente investigación los

estudiantes trabajan con sumas de Riemann y dejan de lado la aplicación directa del Teorema Fundamental del Cálculo.

Se incluye el aprendizaje con el applet de GeoGebra porque según Duval (1999), las representaciones y la visualización son el núcleo de la comprensión. En este sentido se hace uso de diferentes applets de GeoGebra como medios que facilitan las transformaciones y la relación entre los diferentes registros de representación semiótica en las aplicaciones de la integral definida.

#### **Metodología**

La investigación es cualitativa y cuantitativa, se intenta describir y analizar las dificultades que tienen los estudiantes para aplicar el concepto de la integral definida, los efectos que produce la realización de las actividades en resolución de problemas relacionados con su profesión y cómo el software de GeoGebra apoya a la visualización de objetos matemáticos, la comprensión de los conceptos y su aprendizaje.

Para la experimentación se diseñó una secuencia didáctica con base en la propuesta de Díaz Barriga (2013), distribuida en nueve actividades: una actividad de apertura, siete actividades de desarrollo y una actividad de cierre. La Actividad 1 de apertura consiste en responder a un conjunto de preguntas sobre el concepto de integral definida y resolver un problema mediante uso de lápiz y papel y con el applet de GeoGebra para conocer lo que los estudiantes saben, lo que pueden hacer y lo que son capaces de hacer a partir de sumas de Riemann.

Para la etapa de desarrollo los estudiantes realizan siete actividades. En la Actividad 2 se aplica la integral definida para hallar el área entre dos curvas, el objetivo de las Actividades 3, 4 y 5 es calcular el volumen de un sólido de revolución por diferentes métodos (discos, arandelas y capas cilíndricas), la Actividad 6 consiste en determinar la longitud de un arco de curva, en la Actividad 7 tienen que determinar el área de superficies de revolución y en la Actividad 8, la fuerza producida por un líquido sobre una superficie plana vertical.

En la etapa de cierre, se propone una actividad integradora (Actividad 9), para la que los estudiantes seleccionan un tema relacionado con el contexto de la ingeniería industrial que incluyan el uso del concepto de la Integral definida.

El estudio piloto se realizó con 21 estudiantes de segundo semestre de la carrera de ingeniería industrial durante el desarrollo de la materia de Cálculo Integral. Se formaron diez equipos de trabajo nueve parejas y un equipo de tres estudiantes con la intención de observar y examinar el uso de los distintos Applets de GeoGebra, la capacidad que tienen los estudiantes para trabajar en equipo y las habilidades para generar discusiones, formular y comprobar conjeturas. Las actividades estaban diseñadas para describir opiniones y hacer comparaciones desde diferentes puntos de vista.

Antes de iniciar el experimento, los alumnos estudiaron temas relacionados con series, límites, límites de las sumas, integral definida y técnicas de integración.

El estudio piloto se inició con una breve explicación sobre las actividades, el diseño y los objetivos de la secuencia didáctica. Se compartieron los materiales y el formato de reporte de la primera actividad mediante la plataforma de CLASSROOM, indicando la fecha y hora de entrega, mismas que correspondían al horario de clases. El maestro de la asignatura y la maestra investigadora asumieron el rol de observar la realización de las actividades de cada pareja y orientar las ideas de solución propuestas por los estudiantes con relación a las instrucciones dadas.

Al finalizar la actividad de apertura se realizó la retroalimentación de forma grupal para aclarar ideas y dificultades que presentaron los alumnos en el desarrollo de la actividad. También se realizó la retroalimentación al resolver las tres primeras actividades de la fase de desarrollo para extraer definiciones generales y características propias de los casos de problemas estudiados y corregir errores tanto de cálculo como de interpretación de resultados que son claves para continuar con el estudio de otras aplicaciones de la integral definida.

A continuación, se presenta un ejemplo de una de las actividades de la etapa de desarrollo, en la que se muestran todos los elementos tratados para que el estudiante a través de la resolución desarrolle todas las actividades cognitivas necesarias para la aprehensión del objeto matemático. Dado el enunciado del problema, se pide al estudiante abrir el applet de GeoGebra e inserte los datos del problema para obtener la representación geométrica. Es probable que ahí ya exista una construcción previa de aprehensión perceptiva al identificar, limitar el área de la región solicitada en el problema en un trapecio curvilíneo, tal como se muestra en la Figura 1.

Este tipo de aprehensión se puede observar también cuando los estudiantes realizan una discusión y descripción de sus ideas basadas en dicha representación, los conocimientos previos y la experiencia de las actividades 1 y 2.

Posterior a ello se propone a los estudiantes activar la vista gráfica 3D y mover el deslizador hasta un número determinado de particiones (3, 6 y 8) que corresponde a un

tratamiento de reconfiguración de la representación gráfica en varios discos tal como se muestra en la figura 2.

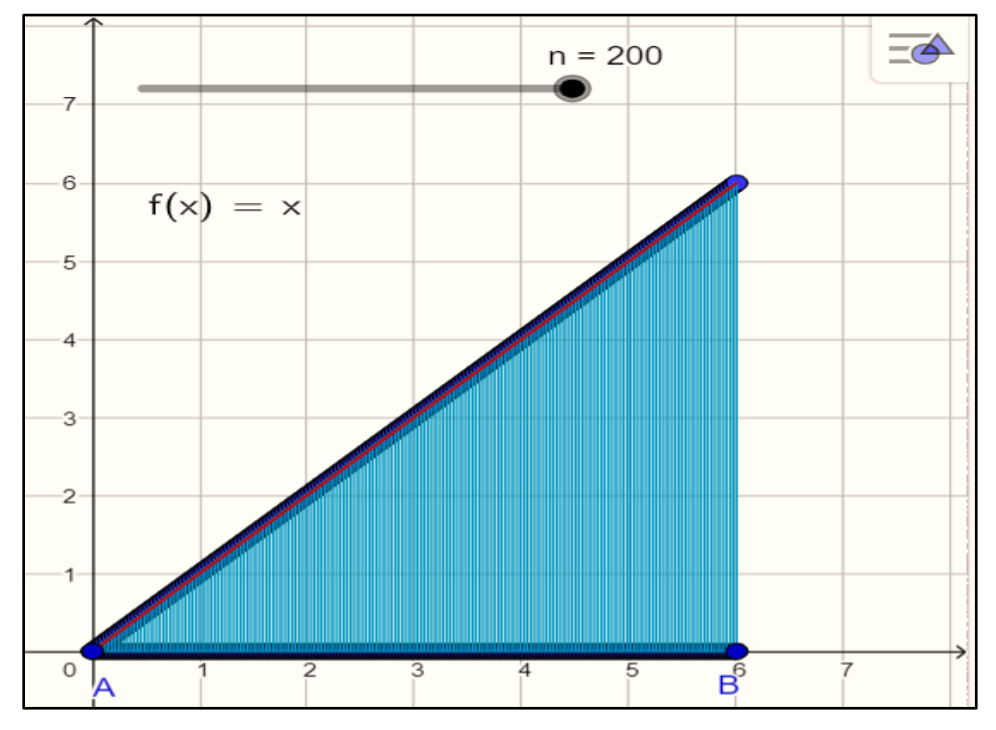

*Figura 1.* Representación geométrica del problema.

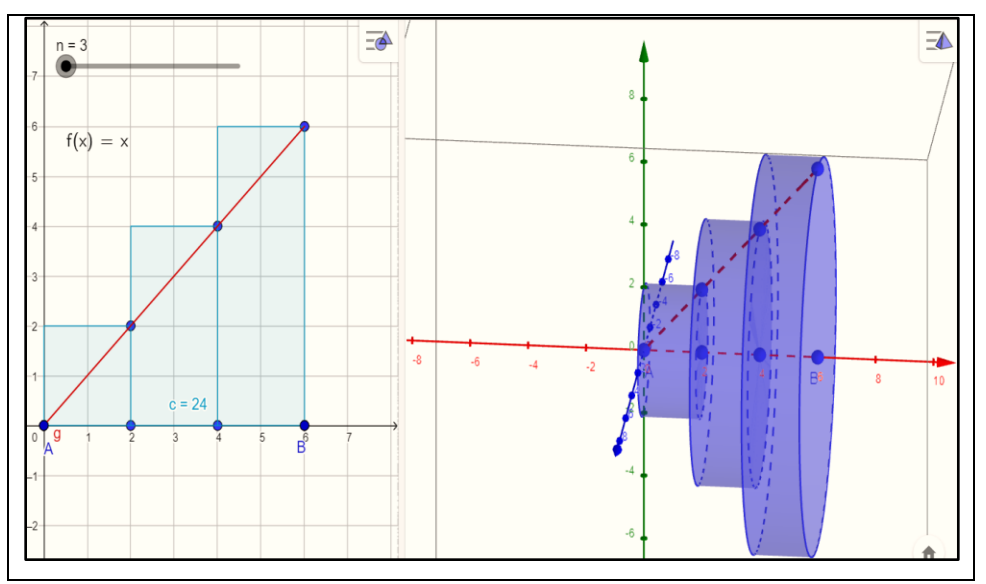

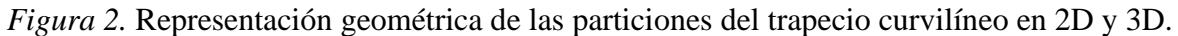

También se busca en el estudiante una aprehensión operatoria misma que de acuerdo con Duval (1995), tiene que ver con las transformaciones que se puede hacer en una representación gráfica, en este caso es una transformación óptica puesto que permite reconfigurar y modificar la representación gráfica al formar discos que, con ayuda del

applet de GeoGebra se cambia el número de particiones y cambia el número de discos. Es justo este tipo de tratamiento de reconfiguración que permite al estudiante hacer una conversión del registro gráfico al registro tabular mediante el cálculo aritmético y algebraico de las dimensiones de cada disco que se puede observar. Estos cálculos y representaciones hacen que se modifique la aprehensión perceptiva por lo que los estudiantes son capaces de reconocer elementos que le orientan a una aprehensión conceptual del objeto matemático tal como se muestra en la tabla 1.

Tabla 1.

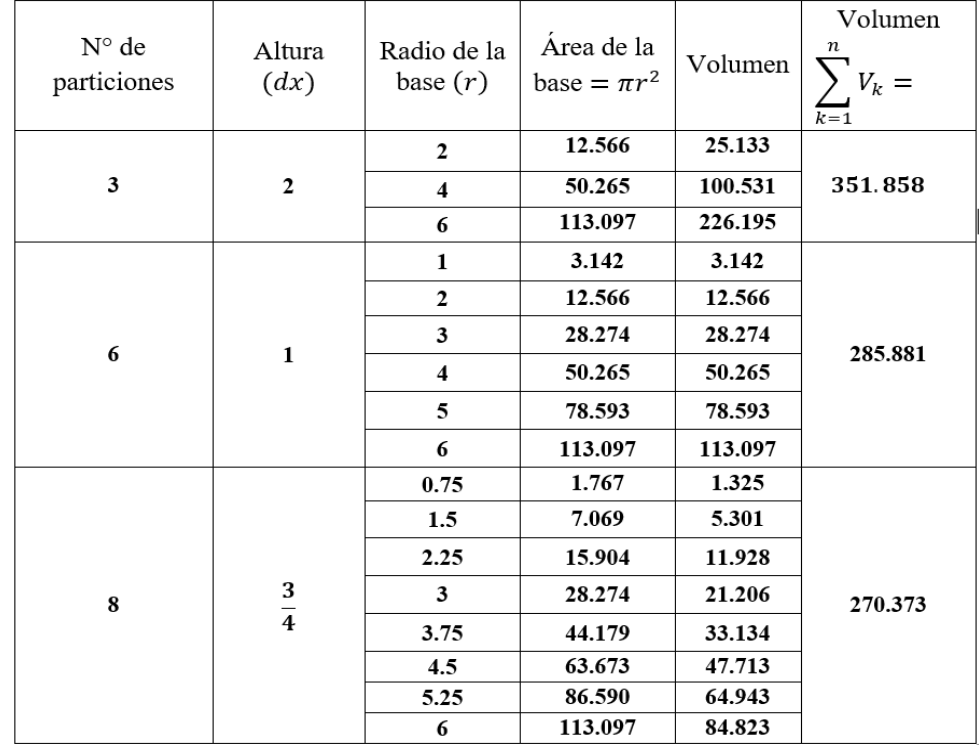

*Representación tabular de las dimensiones de los discos formados en la figura 2.*

Para Duval (1995) una aprehensión discursiva se da cuando el estudiante hace uso de sus conocimientos previos relacionados con teoremas, axiomas o propiedades que están implícitas en una representación gráfica. En este caso son el registro aritmético y tabular que orientan al estudiante a llegar a este tipo de aprehensión, en la figura 3 se observa estos elementos que no están explícitos en los registros anteriores (área de una circunferencia, volumen de un disco, sumatorias).

Lo que sigue es la conversión al registro algebraico y es ahí donde es de gran utilidad el uso del Applets de GeoGebra, mismo que les permite una aprehensión operatoria de modificación óptica más efectiva puesto que, pueden variar el número de particiones, repetir el procedimiento varias veces de manera que nuevamente realicen una aprehensión

discursiva al relacionar sumatoria, límites y propiedades de los límites para finalmente modelar y resolver el problema.

La recopilación de datos se realizó mediante una guía de observación, rubrica de criterios de evaluación, cuestionario individual y una guía de entrevista, durante y después del desarrollo de todas las actividades, tanto de recuperación de conocimientos. Los datos obtenidos son el resultado del desarrollo de las actividades mediante el uso de los registros de representaciones semióticas, el applet de GeoGebra y del trabajo en equipo para el aprendizaje de aplicaciones de la integral definida.

Los datos experimentales, se recopilaron mediante el uso de una matriz para las actividades con el uso de lápiz y papel y una para el trabajo con el applet de GeoGebra de manera que faciliten el análisis y la obtención de los resultados de investigación, dichas matrices están constituidas por los siguientes criterios de evaluación:

- Comprensión y representación gráfica del problema. Se considera que el estudiante llega a una comprensión y representación excelente de un problema si hace una representación gráfica completa con todas las características explícitas del problema, es decir, especifica claramente el trapecio curvilíneo.
- Presentación y discusión de ideas de solución. Las ideas descritas se consideran excelentes si los estudiantes presentan y discuten varias ideas para el cálculo aproximado del área, volumen, longitud o fuerza solicitada en el problema. Además, realizan tratamientos correctos de la representación geométrica del problema, realizan reconfiguraciones y cálculos algebraicos.
- Procedimiento. Los procedimientos realizados se evalúan como excelente en la escala cualitativa, si los estudiantes realizan descripciones de cálculos algebraicos detallados ya sea de la figura formada o de las reconfiguraciones y en casos particulares utilizando una representación tabular.
- Modelo matemático. El modelo matemático construido será excelente si los estudiantes alcanzan a describir la integral definida como el límite de una suma de Riemann.
- Reflexión final. Las descripciones de la reflexión final califican como excelentes si los estudiantes alcanzan a describir la integral definida como el límite de una suma de Riemann.

Para cada competencia se describen criterios de evaluación tal como se muestra en la Tabla 2 y la Tabla 3.

## Tabla 2.

## *Rubrica de criterios de evaluación de la Actividad con el uso de lápiz y papel.*

*Nombre de los estudiantes\_\_\_\_\_\_\_\_\_\_\_\_\_\_\_\_\_\_\_\_\_\_\_\_\_\_\_\_\_\_\_\_\_\_\_\_\_\_\_\_\_\_\_\_*

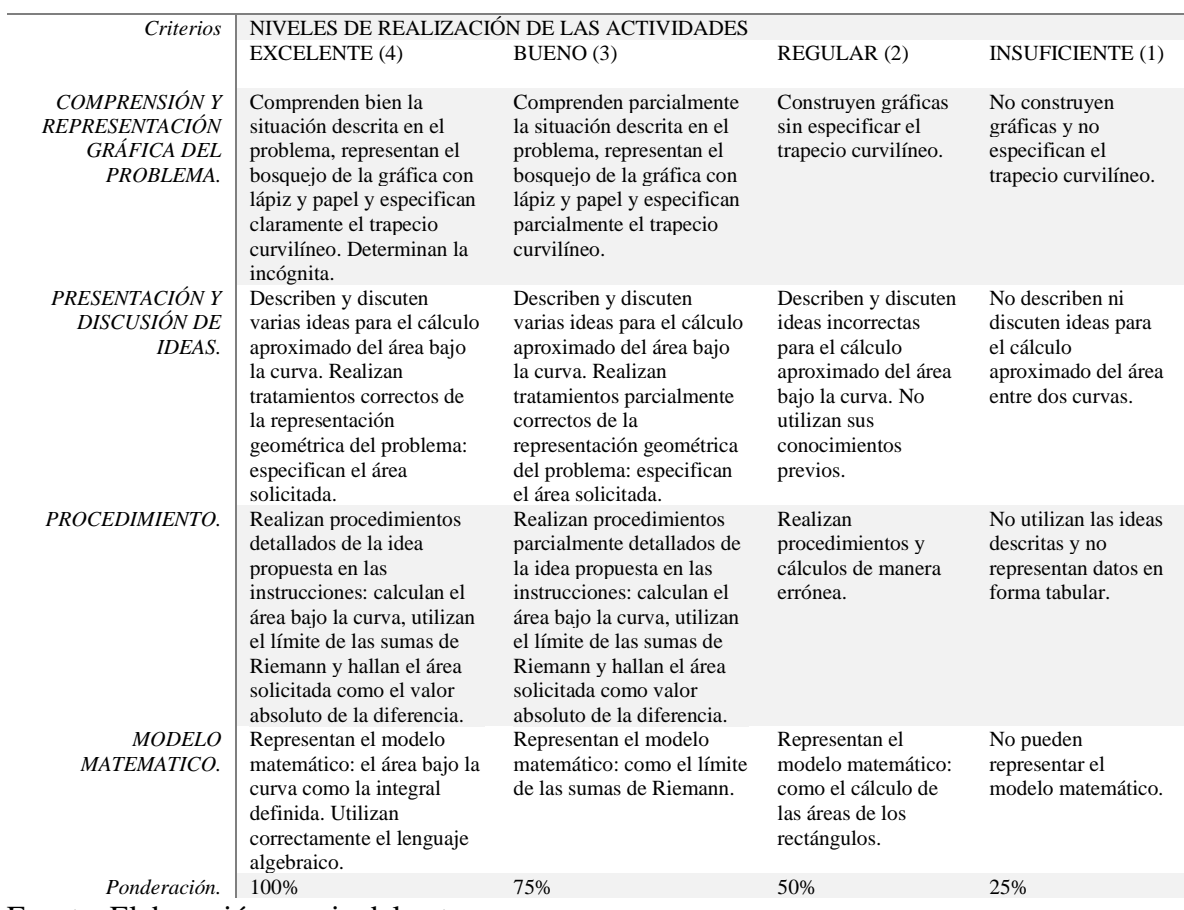

Fuente. Elaboración propia del autor.

## Tabla 3.

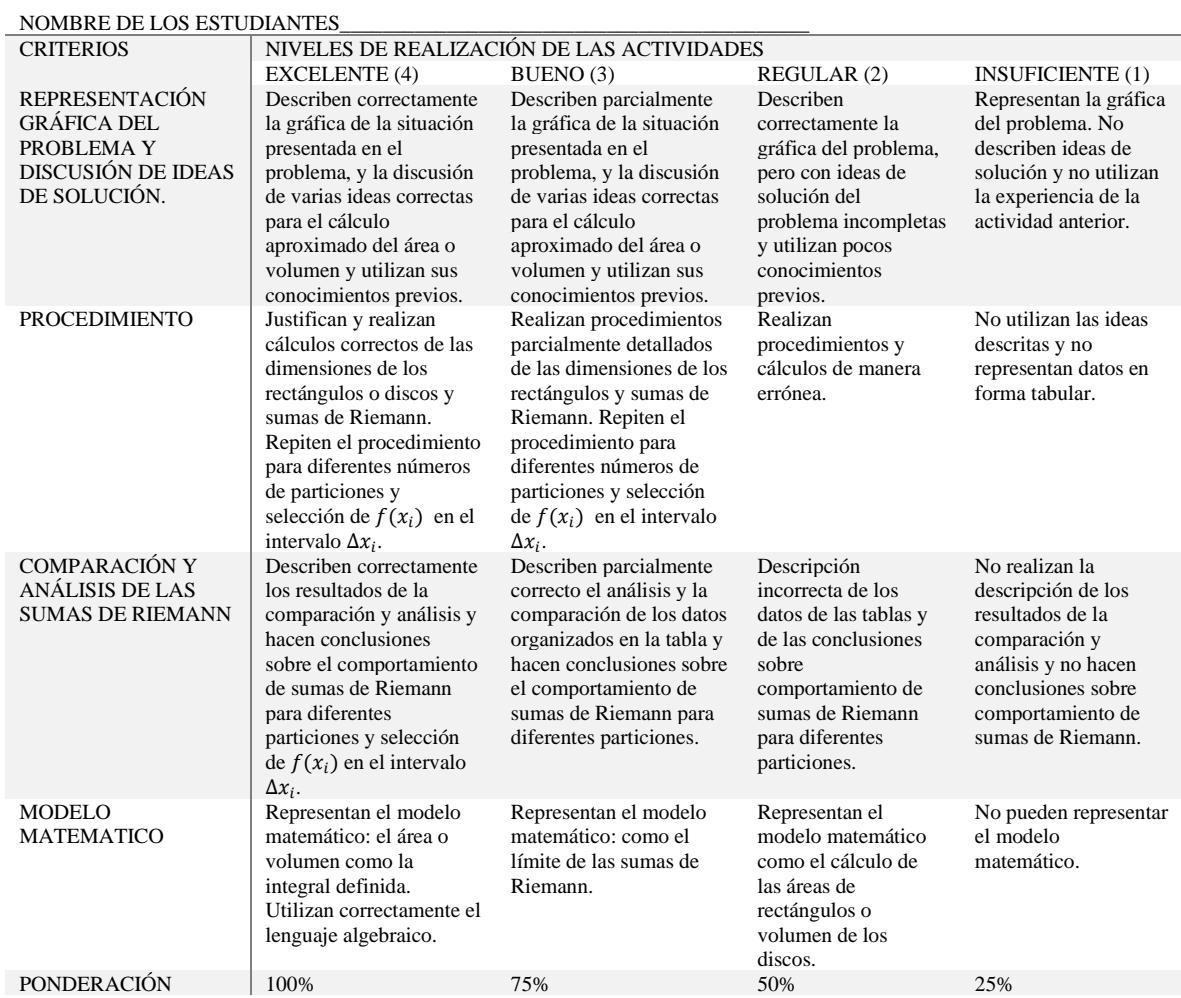

# *Rubrica de criterios de evaluación de la Actividad con el uso del Applet de GeoGebra.*

Fuente. Elaboración propia del autor.

#### **Resultados**

El propósito principal de este estudio piloto fue registrar datos previos a la experimentación con relación al aprendizaje de los estudiantes a través del manejo de los diferentes registros de representaciones de la integral definida con el apoyo de applet de GeoGebra, en algunas de sus aplicaciones tales como el cálculo de áreas y volumen de sólidos de revolución.

Las actividades fueron diseñadas para trabajar en parejas con la guía y orientación de la maestra y el maestro de aula. Cada sesión por equipo fue videograbada, al finalizar las actividades cargaron sus productos, en formato pdf y los videos en la plataforma de CLASSROOM. Estos resultados permitieron también hacer algunas modificaciones en el diseño de la secuencia e incluso de los applets, con la intención de mejorar el aprendizaje de los estudiantes.

A continuación, se describe algunos resultados relevantes del desarrollo de las tres actividades implementadas.

# **Actividad 1.**

Esta actividad está constituida por dos secciones, la primera con solo el uso de lápiz y papel y la segunda con el uso del applet de GeoGebra, esto permitió rescatar algunos aspectos relevantes en cuanto a la importancia del uso de la tecnología. Por ejemplo, cuando se trata de pasar del registro inicial al gráfico, los estudiantes tienen dificultades para realizar las

gráficas cuando se trata de solo usar lápiz y papel a diferencia de cuando utilizan GeoGebra, como se observa en la Figura 3 y 4.

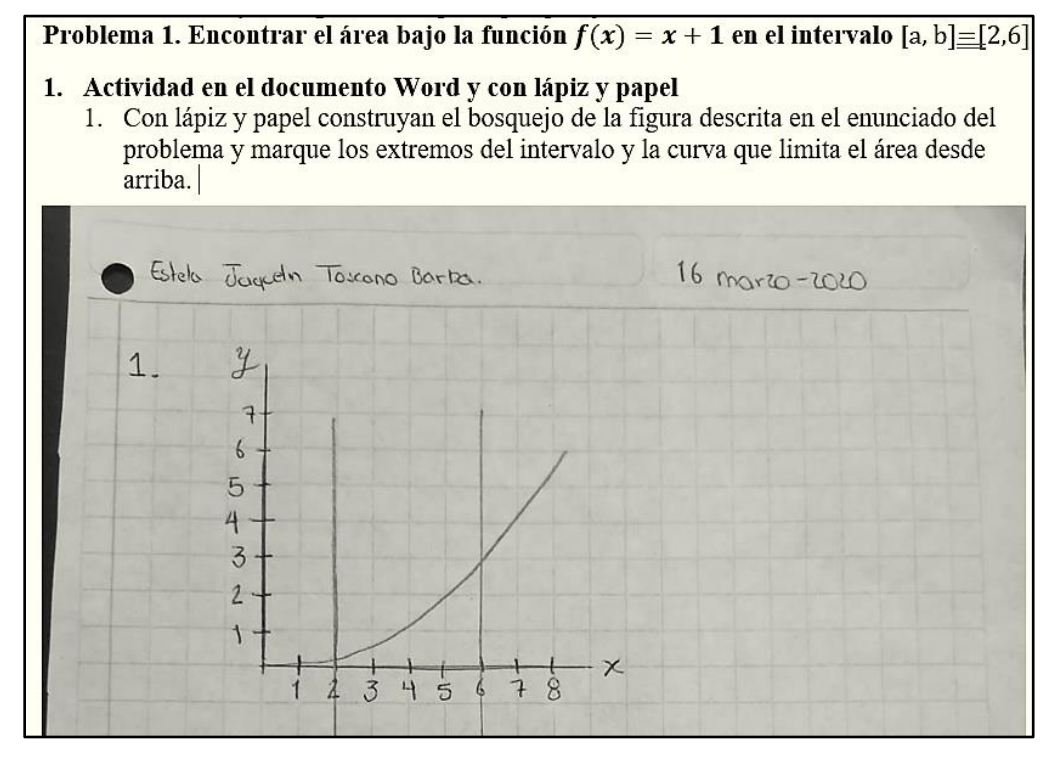

*Figura 3*. Representación gráfica del problema con el uso de lápiz y papel.

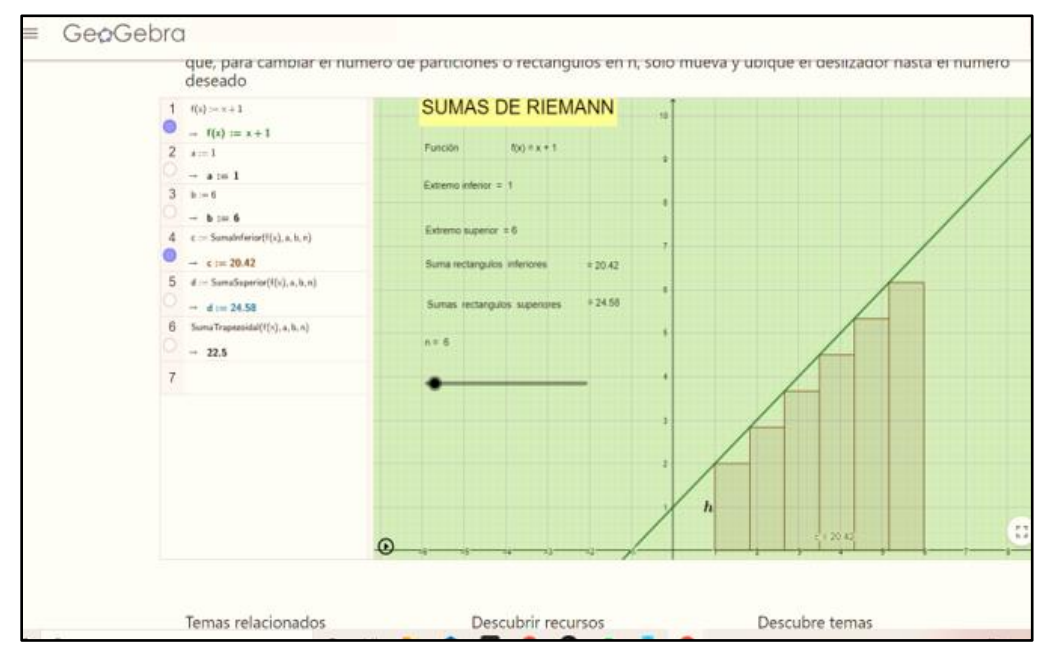

*Figura 4.* Representación gráfica del problema con el uso del applet GeoGebra.

La falta de experiencia de los estudiantes en cuanto a construcción de gráficas de funciones no les permite identificar características propias de cada tipo de funciones como se observa en la Figura 1. Es claro que para un experto una característica de una función como se muestra en el problema anterior (Figura 4), la función  $f(x) = x + 1$  corta el eje de las ordenadas en el punto (0,1). Esta situación los estudiantes observan en la gráfica que les muestra el applet.

Durante el desarrollo de la materia de cálculo, el maestro utilizaba el software de GeoGebra, se atribuye a ello, el que los estudiantes no tengan dificultades para utilizar el software, incluso dos grupos, aunque tuvieron errores como en el caso del equipo uno, en limitar el intervalo como se muestra en la Figura 5, los estudiantes intentaron construir su propio applet.

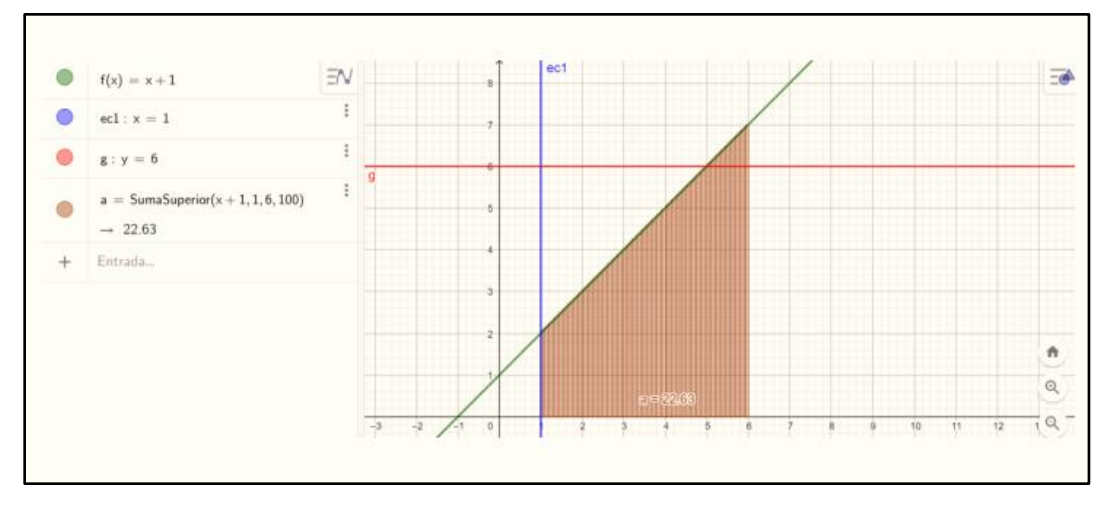

*Figura 5.* Construcción del applet por parte del equipo uno.

Es decir, despertó en ellos el interés por aprender a crear y usar el software como herramienta para su aprendizaje. También, esto es una evidencia de que las diez parejas que se formaron intentaron construir la gráfica con el apoyo de GeoGebra a pesar de que se indicó que debían trabajar sólo con el uso de lápiz y papel, por ejemplo, el equipo 1 presentó en las dos secciones la construcción realizada con el software, en la Figura 3, se puede ver que existe una recta que no corresponde a la gráfica del problema inicial.

Respecto al tratamiento de paráfrasis que realizan en esta actividad, presentan descripciones con poca claridad, algunos casos se limitan a realizar cálculos algorítmicos y no muestran justificaciones.

En la segunda sección que corresponde a esta actividad, los estudiantes utilizaron correctamente el applet, cuatro equipos realizaron de manera correcta los cálculos para las diferentes particiones, mejoraron la interpretación de los resultados y llegaron a representar el modelo matemático de la integral definida como el límite de las sumas de Riemann en el tiempo previsto para dicha sesión. Las otras seis parejas necesitaron tiempo adicional para realizar el tratamiento de la representación tabular y llegar a la representación del modelo matemático.

#### **Actividad 2.**

En el desarrollo de esta actividad, los estudiantes aún mostraron ciertas dificultades para describir la discusión de ideas de solución del problema. Presentaron descripciones parcialmente correctas como se muestra en la Figura 6.

1.2. Analice el bosquejo, escriba sus ideas o sugerencias para calcular el área de la figura obtenida.

Primero tuvimos la idea de hacerlo por medio de integrales, pero nos dimos cuenta de que no se podía o por lo menos nosotros no pudimos.

Después de mucho pensar nos surgió la idea de hacerlo con sumas de Riemann, pensamos hacer pequeños rectángulos, para luego calcular el área de un rectángulo en separado y luego el conjunto de los rectángulos

#### *Figura 6*. Descripción de ideas de solución del problema

En la Figura 6 se observa también que los estudiantes hacen uso de la experiencia y conocimientos de las actividades anterior. En cuanto al uso del applet de GeoGebra los estudiantes no tienen dificultades y reconocen la utilidad para aclarar sus ideas de solución del problema, en la Figura 7 se presenta la descripción de ideas e interpretación de la gráfica del equipo dos.

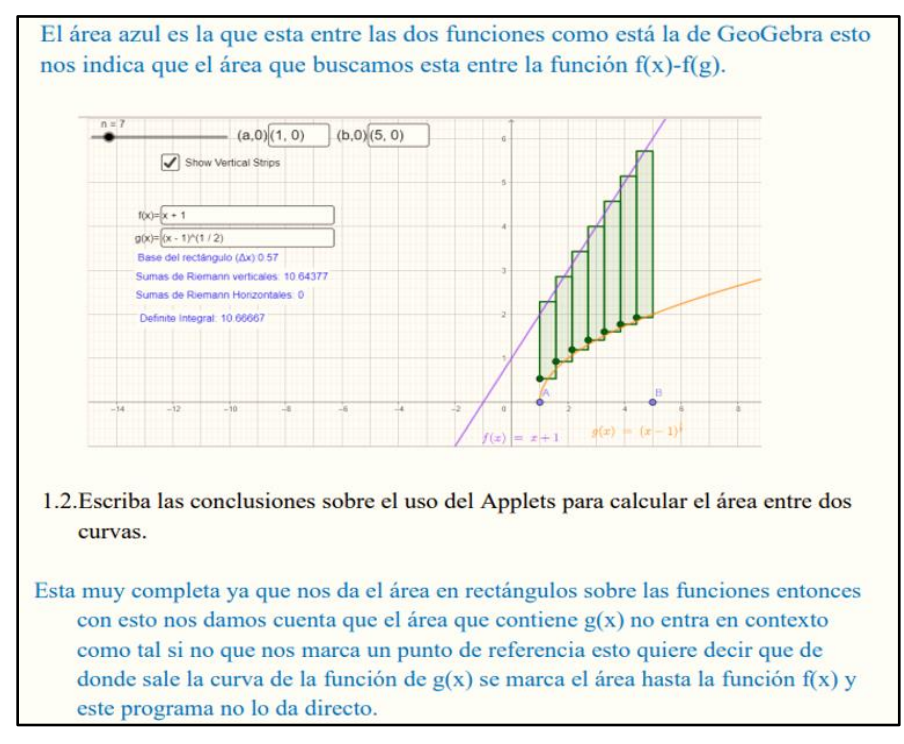

*Figura 7.* Descripción de ideas e interpretación de la gráfica.

Seis equipos alcanzaron a representar el modelo matemático del área entre dos curvas y con base en la rúbrica de evaluación, estos equipos se ubicaron en el ítem 1.2 de la escala

cualitativa, es decir, en algunos casos mostraron una comprensión parcialmente correcta de la situación del problema, a pesar de que la descripción de ideas no fue clara llegaron una solución final del problema, la Figura 8 es un ejemplo de ello.

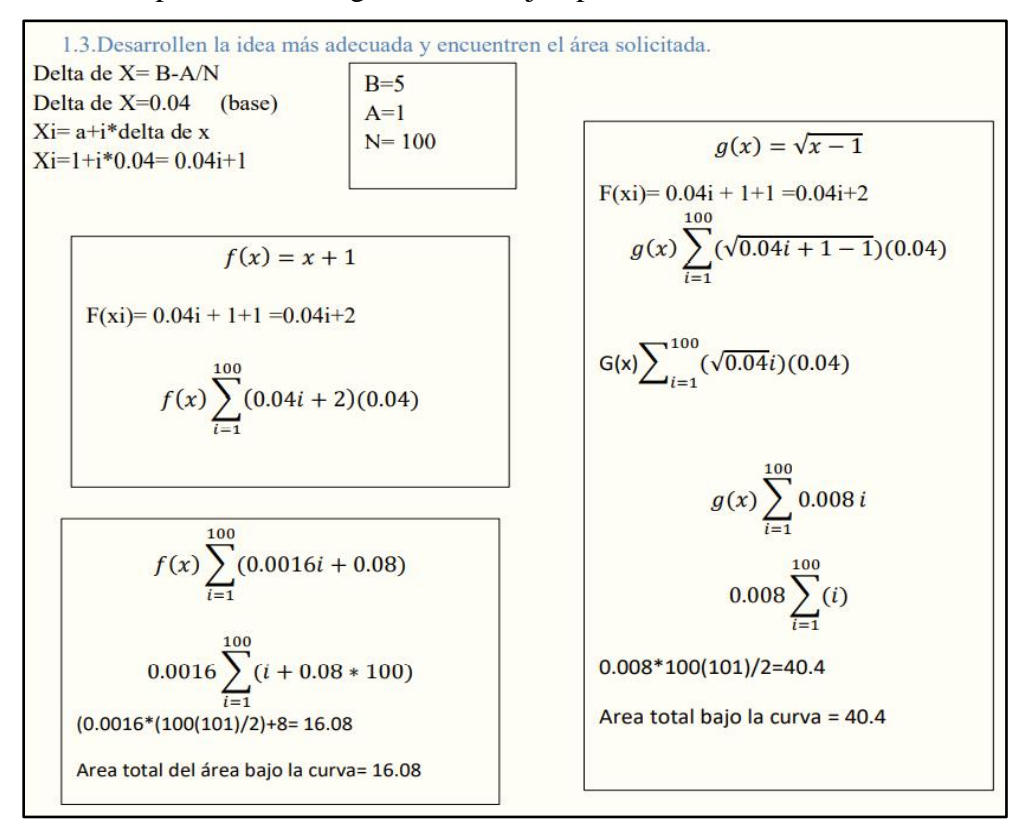

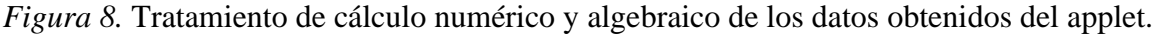

## **Actividad 3.**

Los productos enviados por los estudiantes del desarrollo de la Actividad 3, evidencian de que los estudiantes utilizaron sus conocimientos previos y las experiencias de las actividades anteriores para resolver el problema y la descripción de ideas tiene mayor claridad. Por ejemplo, en la Figura 9, se puede ver que, en este caso, el equipo tres piensa como una idea inicial en hacer el tratamiento de reconfiguración del registro gráfico del

problema, menciona que una posibilidad es hacer particiones del sólido a la cual le dominan cilindro.

> Piense en su experiencia de las actividades 1 y 2 y escriba sus ideas para calcular el volumen de la figura formada. Al ser un cono tenemos que sacar el área de un circulo por la base uy como estamos agarrando una pequeña parte que es un cilindro entonces el área la multiplicamos por la altura de ese cilindro, debemos de establecer un limite y una sumatoria de la función de x de esta fórmula.

*Figura 9.* Descripción de la discusión de ideas de solución para calcular el volumen de la figura formada.

Al igual que en las actividades anteriores, los estudiantes no muestran dificultades en el uso del applet y alcanzan a representar de forma gráfica y geométrica el problema, como se muestra en la Figura 10.

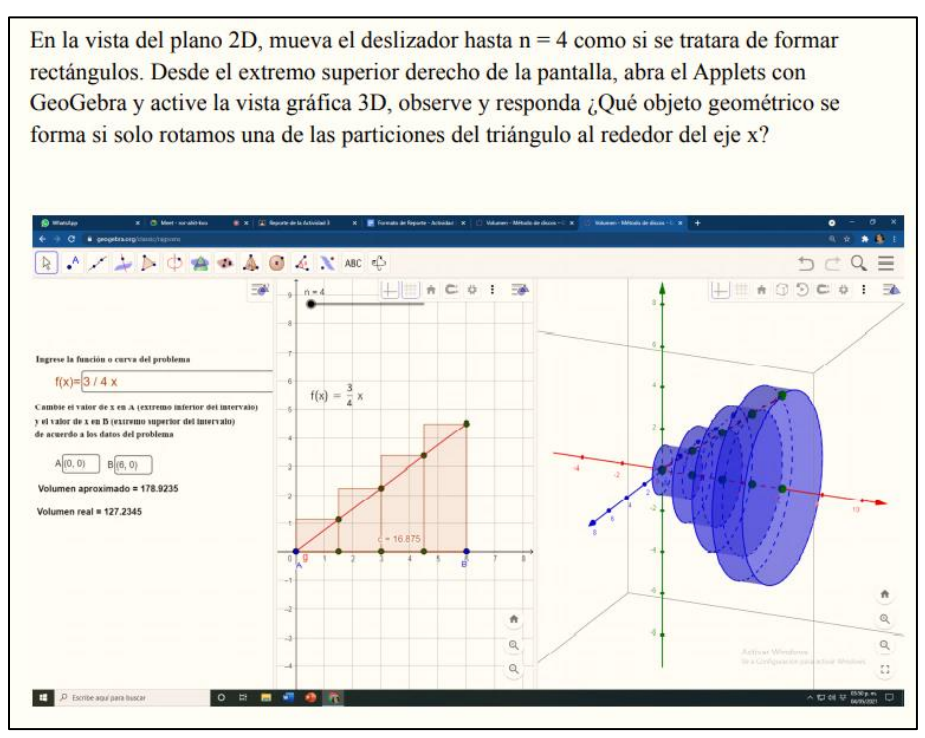

*Figura 10.* Representación gráfica y geométrica del sólido formado al rotar alrededor del eje x la función  $f(x) = \frac{3}{4}$  $\frac{3}{4}x$  limitada por  $x = 0$  y  $x = 6$ .

De los diez equipos, nueve alcanzaron a representar el modelo matemático, es decir, describieron el volumen del solido como el límite de las sumas de los volúmenes de los  $n$ discos.

En las Tabla 4 y 5 se presentan un resumen de los resultados de evaluación de competencias, obtenidos en las tres primeras actividades por cada equipo y su ubicación en los niveles de acuerdo con los criterios de evaluación que se detallan en la Tablas 2 y 3.

#### Tabla 4.

*Resultados de la evaluación de competencias en las Actividades 1 con el uso de lápiz y papel.*

| Criterios                                                                     | Nivel de Competencias                                                                                                    | Α1                                                                   | <b>ACTIVIDADES</b>       | Ponderación |
|-------------------------------------------------------------------------------|----------------------------------------------------------------------------------------------------|----------------------------------------------------------------------|--------------------------|-------------|
| <b>COMPRENSIÓN Y</b><br><b>REPRESENTACIÓN</b><br><b>GRÁFICA DEL PROBLEMA.</b> | Comprenden bien la situación descrita en el problema,<br>representan el bosquejo de la gráfica con lápiz y papel y<br>especifican claramente el trapecio curvilíneo. Determinan la<br>incógnita.                                                 |                                                                      |                          | 100%        |
|                                                                               | Comprenden parcialmente la situación descrita en el<br>problema, representan el bosquejo de la gráfica con lápiz y<br>papel y especifican parcialmente el trapecio curvilíneo.                                                                   |                                                                      | E3 E8<br>E6 E9<br>E7 E10 | 75%         |
|                                                                               | Construyen gráficas sin especificar el trapecio curvilíneo.                                                                                                    | E <sub>4</sub>                                                       | $E1$ E5                  | 50 %        |
|                                                                               | No construyen gráficas y no especifican el trapecio<br>curvilíneo.                                                                                                    | E <sub>2</sub>                                                       |                          | 25%         |
| PRESENTACIÓN Y<br>DISCUSIÓN DE IDEAS.                                         | Describen y discuten varias ideas para el cálculo aproximado<br>del área bajo la curva. Realizan tratamientos correctos de la<br>representación geométrica del problema: especifican el área<br>solicitada.                                      |                                                                      |                          | 100%        |
|                                                                               | Describen y discuten varias ideas para el cálculo aproximado<br>del área bajo la curva. Realizan tratamientos parcialmente<br>correctos de la representación geométrica del problema:<br>especifican el área solicitada.                         | E <sub>1</sub><br>E <sub>3</sub><br>E <sub>6</sub><br>E <sub>7</sub> |                          | 75%         |
|                                                                               | Describen y discuten ideas incorrectas para el cálculo<br>aproximado del área bajo la curva. No utilizan sus<br>conocimientos previos.                                                                                                    | E 5 E 8                                                              | E2E9<br>E9 E10           | 50 %        |
|                                                                               | No describen ni discuten ideas para el cálculo aproximado<br>del área entre dos curvas.                                                                                                    | E <sub>4</sub><br>E <sub>6</sub>                                     |                          | 25%         |
| PROCEDIMIENTO.                                                                | Realizan procedimientos detallados de la idea propuesta en<br>las instrucciones: calculan el área bajo la curva, utilizan el<br>límite de las sumas de Riemann y hallan el área solicitada<br>como el valor absoluto de la diferencia.           |                                                                      |                          | 100%        |
|                                                                               | Realizan procedimientos parcialmente detallados de la idea<br>propuesta en las instrucciones: calculan el área bajo la curva,<br>utilizan el límite de las sumas de Riemann y hallan el área<br>solicitada como valor absoluto de la diferencia. | E <sub>1</sub><br>E <sub>3</sub><br>E 6                              |                          | 75%         |
|                                                                               | Realizan procedimientos y cálculos de manera errónea.                                                                                                    | E <sub>4</sub><br>E 8                                                | E9<br>E 10               | 50 %        |
|                                                                               | No utilizan las ideas descritas y no representan datos en<br>forma tabular.                                                                                                    | $\to 2$<br>E 7                                                       | E <sub>5</sub>           | 25%         |
| MODELO MATEMATICO.                                                            | Representan el modelo matemático: el área bajo la curva<br>como la integral definida. Utilizan correctamente el lenguaje<br>algebraico.                                                                                                    |                                                                      |                          | 100%        |
|                                                                               | Representan el modelo matemático: como el límite de las<br>sumas de Riemann.                                                                                                    |                                                                      |                          | 75%         |
|                                                                               | Representan el modelo matemático: como el cálculo de las<br>áreas de los rectángulos.                                                                                                    |                                                                      | E1 E4 E6<br>E3 E5 E8     | 50 %        |
|                                                                               | No pueden representar el modelo matemático.                                                                                                    | E2 E9<br>E7                                                          | E 10                     | 25%         |

## Tabla 5.

## Resultados de la evaluación de competencias con el uso applet de GeoGebra.

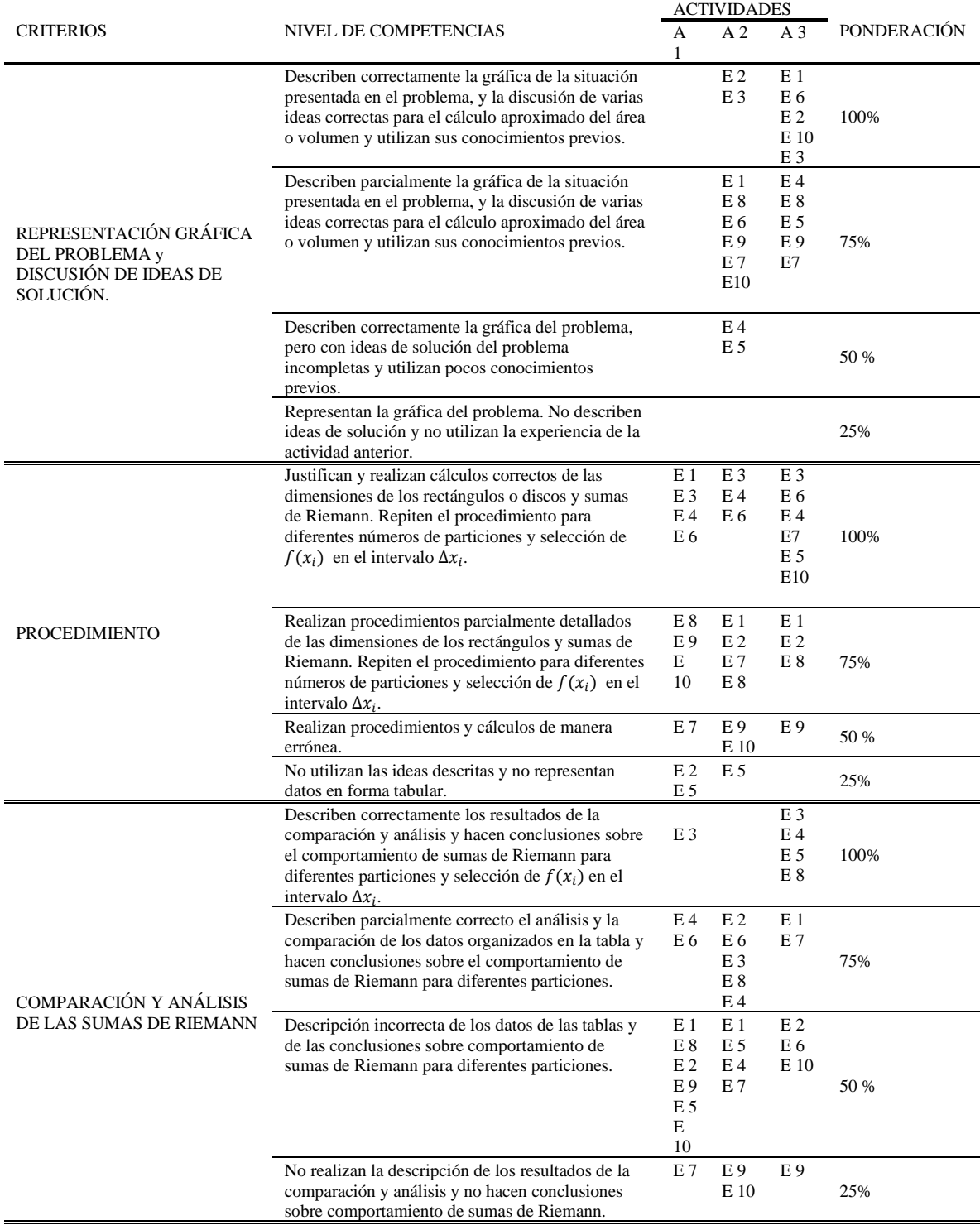

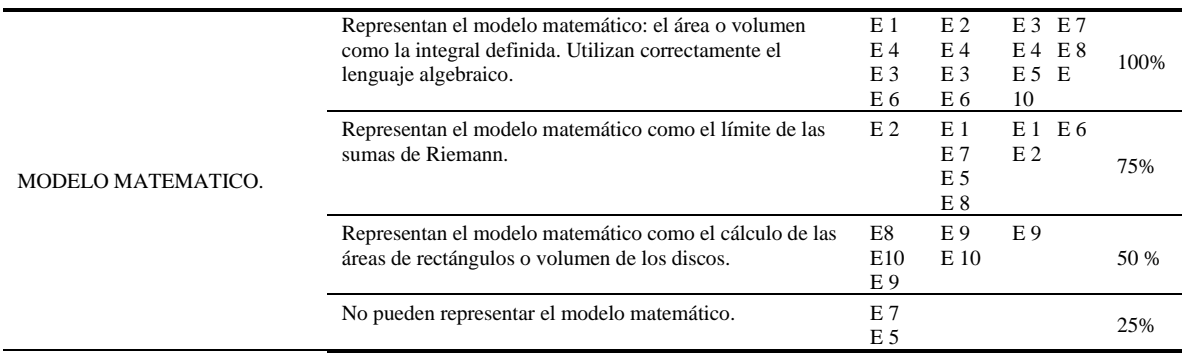

#### **Conclusiones**

En los resultados obtenidos se verificó nuevamente lo que menciona Duval (1999), el proceso de conversión de las representaciones semióticas son una de las actividades cognitivas menos espontaneas y más difíciles de adquirir para la mayoría de los alumnos, tal como se puede ver en las Figuras 3 y 5. Resulta complicado para la mayoría de los estudiantes pasar del lenguaje natural al registro gráfico. Más aun cuando se trata del sólo uso de lápiz y papel, por lo que buscan la ayuda de un software.

Precisamente, por la dificultad que tienen los estudiantes se considera indispensable el uso de applets para la enseñanza de las aplicaciones de la integral definida, respecto a esto,

Marmolejo y Vega (2012) explican que las figuras geométricas son elemento clave para realizar exploraciones heurísticas en la resolución de problemas

Los estudiantes fueron capaces de recuperar y utilizar los conocimientos previos y experiencia de las actividades anteriores, utilizaron exitosamente el applet de GeoGebra y alcanzaron a representar el modelo matemático en cada actividad.

Durante el desarrollo de las actividades, los applets de GeoGebra se utilizaron como herramienta de apoyo y de motivación en el proceso de enseñanza aprendizaje, los estudiantes enfatizaron las ventajas y facilidad de su uso.

El estudio se realizó en época de pandemia, por lo que todo se desarrolló de manera virtual y es probable que esto influya en los resultados obtenidos con los que se podría obtener de manera presencial.

#### *Agradecimiento*

*Las autoras, expresamos gratitud para el maestro Ricardo Águila docente del Centro de Ciencias Exactas e Ingeniería de la Universidad de Guadalajara por el tiempo y espacio compartido y otorgado para la realización de la investigación.* 

#### **Referencias bibliográficas**

- Camacho, M., Depool, R., y Garbín, S. (2008). Integral definida en diversos contextos. Un estudio de casos. *Educación matemática. 20*(3), 33-57. Recuperado de: <http://www.scielo.org.mx/pdf/ed/v20n3/v20n3a3.pdf>
- Díaz Barriga, A. (2013). *Guía para la elaboración de una secuencia didáctica*. Universidad Nacional Autónoma de México, México.
- Duval, R. (1995a). Registres de représentations sémiotique et fonctionnement cognitif de la pensé, Annales de Didactique et de Sciences Cognitives. *IRM de Strambourg,* 5, 37- 65. Recuperado de: https://publimath.univ-irem.fr/biblio/IST93004.htm
- Duval, R. (1995b). *Sémiosis et pensée humaine. Registres sémiotiques et apprentissages intellectuels*. Berne, Peter Lang.
- Duval, R. (1999). Representation, vision and visualization: cognitive functions in mathematical thinking. Basic issues for learning. *Eric.* recuperado de: <https://eric.ed.gov/?id=ED466379>
- Duval, R. (2004). *Los Problemas Fundamentales en el Aprendizaje de las Matemáticas y las Formas Superiores en el Desarrollo Cognitivo*. Cali, Colombia: Universidad del Valle, Instituto de Educación y Pedagogía, Grupo de Educación Matemática
- Ferrer, F. (2016). Investigating Student´s Learning Dificulties in Integral Calculus. *PEOPLE: International Journal of Social Sciences, 2*(1), 310 – 324.
- Granera, J. (2019). La integral definida como el área bajo una curva en un entorno computacional. *Dialnet, 30,* 3-19.
- Guitert, M., y Giménez, F. (2000). El trabajo cooperativo en entornos virtuales de aprendizaje. En J. M. Duart y A. Sangrà (Eds.), *Aprender en la virtualidad*. 113-134. Barcelona: Gedisa.
- Guitert, M., y Pérez, M. (2013). La colaboración en la red: hacia una definición de aprendizaje colaborativo en entornos virtuales. *Teoría de la Educación. Educación y Cultura en la Sociedad de la Información, 14*(1), 10-31. Recuperado de: <https://www.redalyc.org/articulo.oa?id=201025739004>
- Prieto, J., y Romero, M. (2016). ¿Qué habilidades de visualización se desarrollan en una actividad de construcción geométrica con trayectoria impuesta utilizando el software de GeoGebra en estudiantes del cuarto ciclo de educación? *Encuentro Distrital de Educación Matemática EDEM,* 3, 253-259.
- Santos, M., Camacho, M., y Depool, R. (2013). La resolución de problemas, tecnología y comprensión. *UNO Revista de Didáctica de las Matemáticas,* 63.pp. 50-68.
- Santos, M., y Camacho, M. (2013). Framing the use of technology in problem solving approaches. *The Mathematics Enthusiast, 10*(1-2), 279-302.
- Santos, M. (2014). Problem solving in mathematics education. En S. Lerman (Ed.), *Encyclopedia of Mathematics Education*. pp. 496-501. New York: Springer
- Schoenfeld, A. (1992). Learning to think mathematically: Problem Solving, metacognition, and sense making in mathematics. En D. Grouws (Ed.), *Handbook of research on mathematics teaching and learning*. 334-371. New York: Macmillan.